# Projects/Tasks Initial Setup

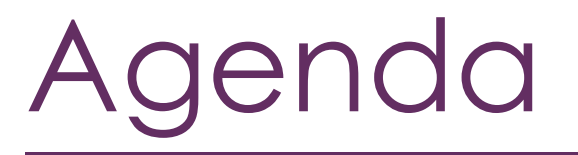

Setup Project Types Setup Task Types Setup Project Result Types Setup Project Templates

- *Create Template*
- *Add Tasks to Template*

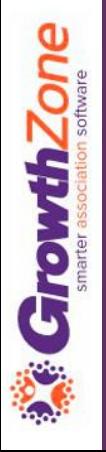

#### Overview

The Project Management module will help you to organize and manage projects from beginning to end. The module can be used to manage your member acquisition, member onboarding, events, and more

If you have projects that are repeatable (such as member onboarding) you can create a project template to be re-used, saving you time. Additionally, the project management module allows you to create and monitor individual tasks that you may need outside of an actual project

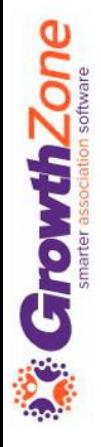

#### Initial Setup

**Project Types** -> How do you wish to categorize your projects (events, membership, fundraising)

**Project Tasks** -> How do you wish to categorize your tasks (administrative, financial, communications, marketing, exhibitor management, etc.)

**Project Templates**  $\rightarrow$  Do you have repeatable events (annual banquet, annual trade show, golf tournament)

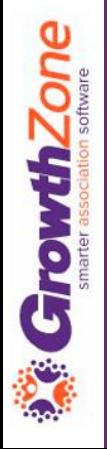

## Set up Project Types

GrowthZone

Project types allow you to group together projects with similar characteristics. Examples of project types include: Event, Membership, Store Merchandising, etc.

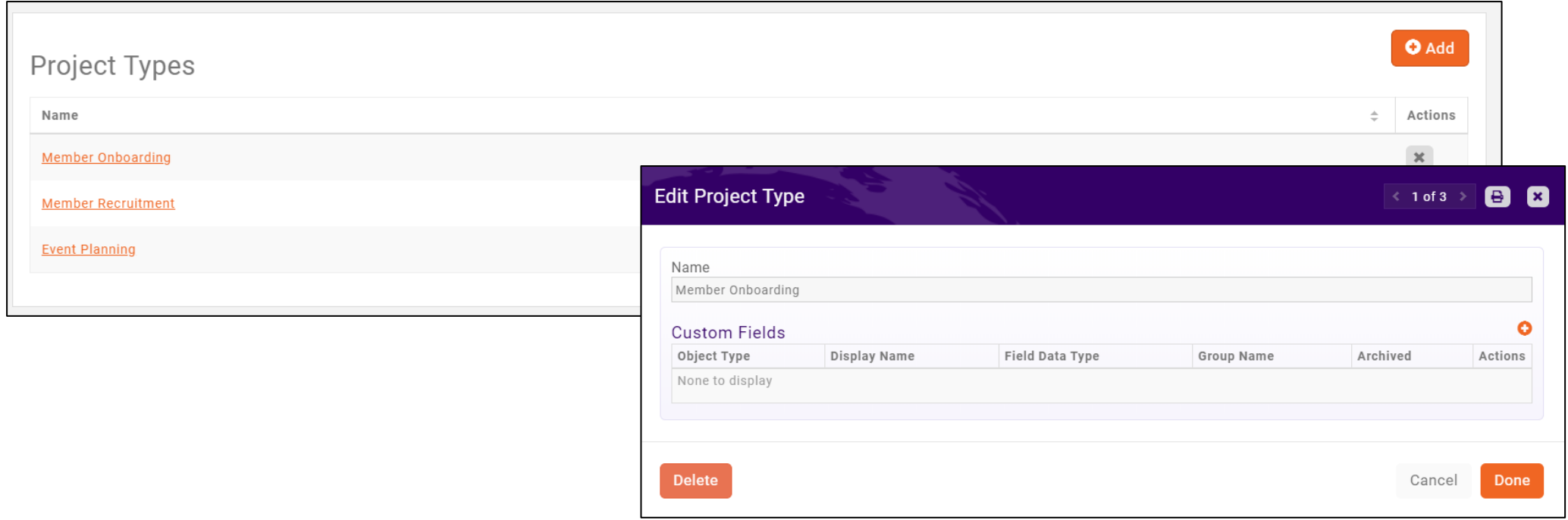

## Set up Project Task Types

Task Types allow you to identify common tasks that you will use in your projects. The task types are the selectable, and available for filtering and reporting purposes.

#### KB: [Task Types](https://helpdesk.growthzone.com/kb/article/315-setup-projects-task-types/)

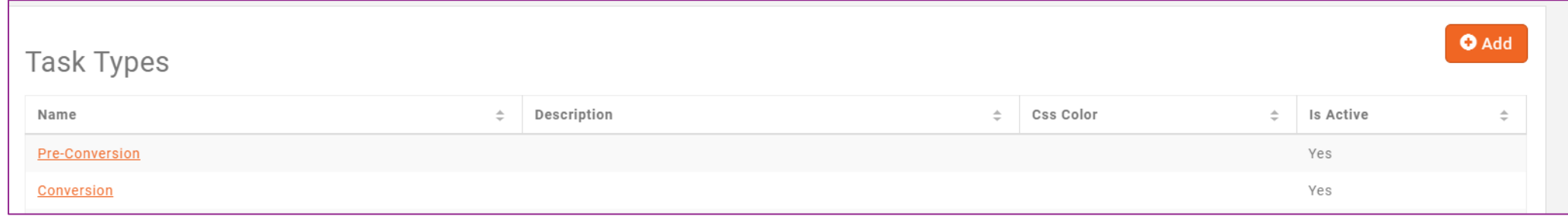

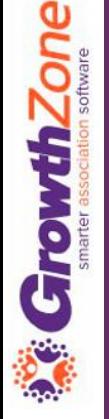

#### Set up Project Templates

- Before getting started with setting up a template identify all the steps to get from the idea of an event to the actual event. Break those steps into smaller, bite-sized tasks and assign due dates to them.
- *Project templates can be created for projects that are repeatable, such as New Member On-boarding, Member Acquisition, Events, etc.*

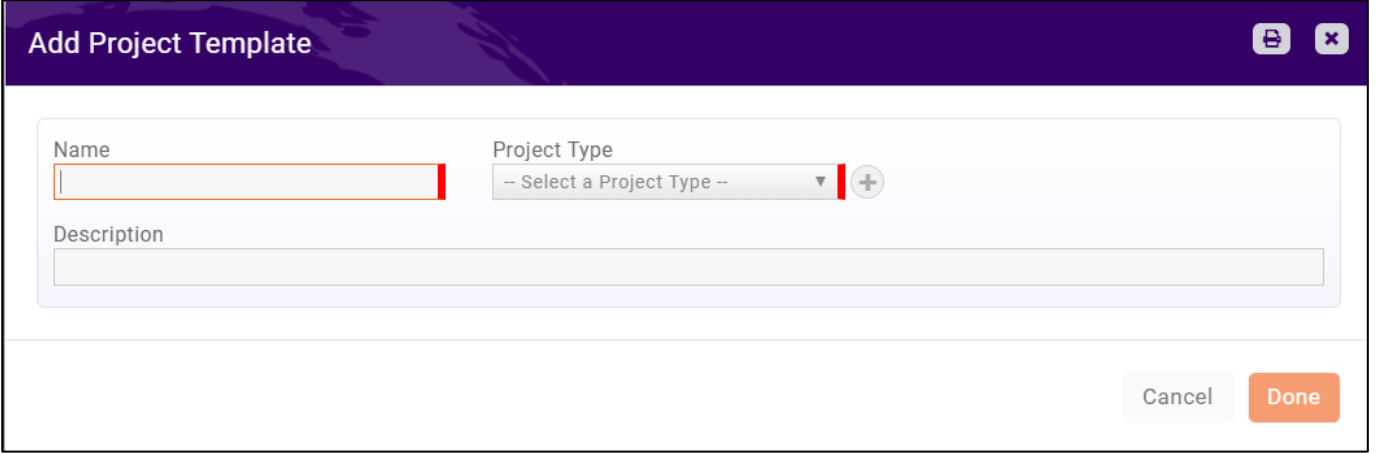

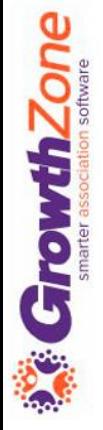

## Setup Project Templates

- For Example: Energy Show
	- Task Prep for Exhibitors
		- Sub Items
			- Make contact with exhibitors and send them information
			- Setup exhibitor registration
			- Invoice Exhibitors
			- Validate that deposits have been received
		- Validate that full payment is received by due date
		- Build exhibitor packages
		- Manage the drink ticket orders
		- Manage the invoicing and receiving of payments for Exhibitor golf

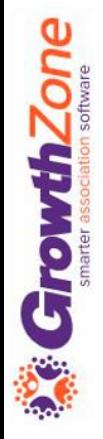

#### Setup Project Templates

• *Creating a template is a two step process:* 1. Create the template

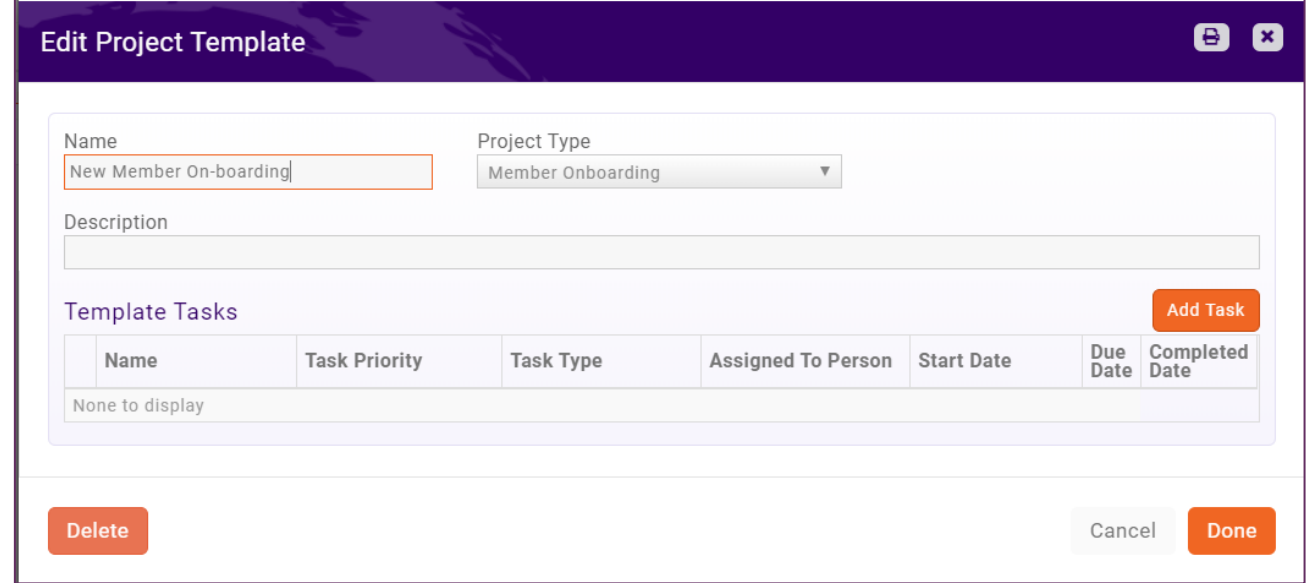

#### *KB: [Set up Project Templates](https://helpdesk.growthzone.com/kb/article/318-setup-project-templates/)*

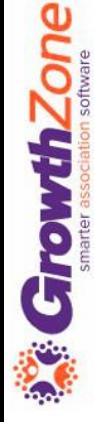

#### Set up Project Templates

GrowthZone

2. Add tasks to the template. Adding tasks to a template is optional, however, if your project will contain standard repeatable tasks, you can save time by entering them into the template.

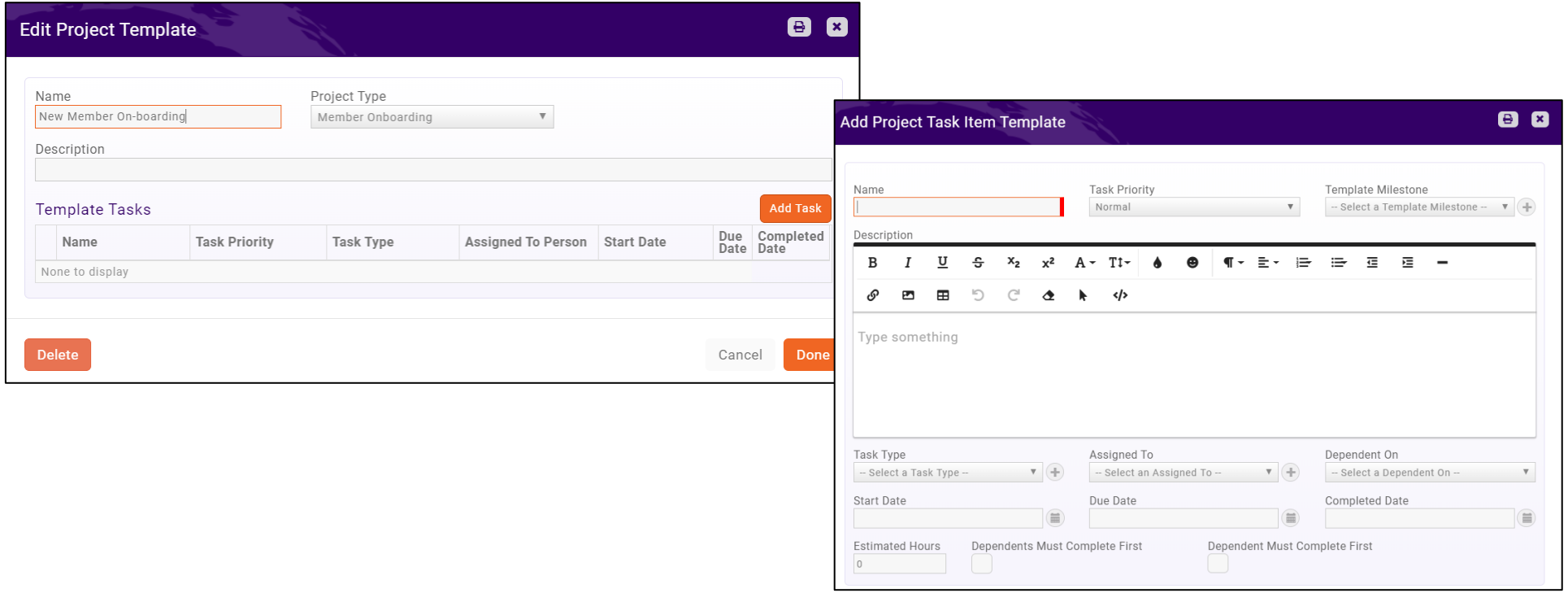

10

# Questions?